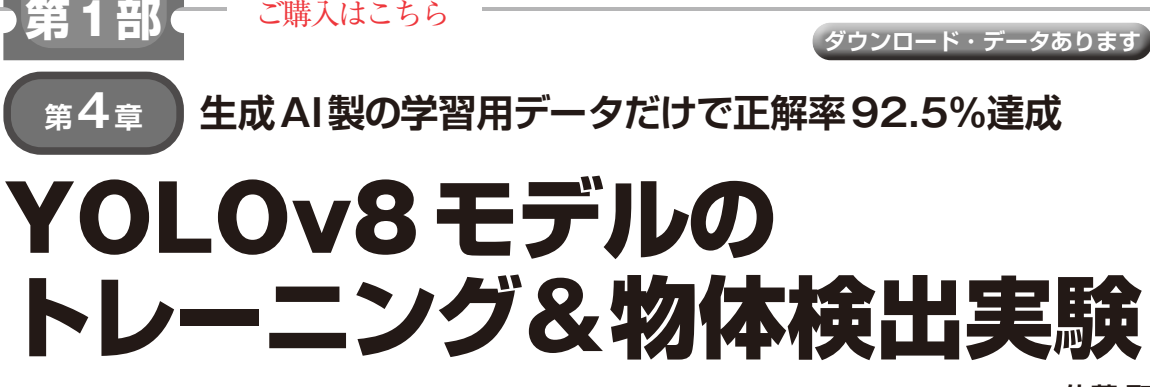

**佐藤 聖**

 ここまででStable Diffusionで学習用データを作 り,YOLO向けの学習用データセットを作りました. 本稿では,この学習データを使ってYOLOv8モデル をトレーニングし,実際に物体検出を行います.

[ご購入はこちら](https://shop.cqpub.co.jp/hanbai/booklist/series/Interface/)

## ● YOLOv8とは

YOLOv8を使うと簡単に物体検出モデルのトレー ニングが行えます.AIの研究や開発向けのフレーム ワークというよりは,ビジネスですぐに使えるようド キュメントやサポートも受けられるエンタープライズ 向けのソリューションです.インターネット上に情報 が豊富なので,個人でも利用しやすいAIプラット フォームです.プログラミング経験がなくてもモデル のトレーニングや利用が行えます.

# ● モデル・トレーニングと物体検出の概要

**図 1**にYOLOv8の物体検出モデルのトレーニング と物体検出のイメージを示します.前章で作ったデー タセットを使って,YOLOv8の物体検知モデルをト レーニングし,このデータセットに特化したモデルを 作ります. そのモデルで物体検出を行います.

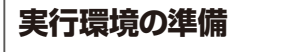

# ● YOLOの実行環境…今回は Python

WindowsでYOLOv8を実行するには,コマンドラ イン・インターフェース(CLI)もしくはPythonプロ グラムで実行する方法があります.それぞれの主なメ リットとデメリットは次の通りです.

**▶①コマンドライン・インターフェース(CLI)**

CLIで実行するメリットとして,処理が速いこと, Windowsのコマンド プロンプトから簡単に実行でき ることです.プログラミング・スキルが不要ですの で,複数人で作業を手分けしやすいと思います.一 方,トレーニング,検証,テストのモードを組み合わ せた複雑な処理は.バッチ・ファイル作成のためプロ グラミング・スキルが必要です.

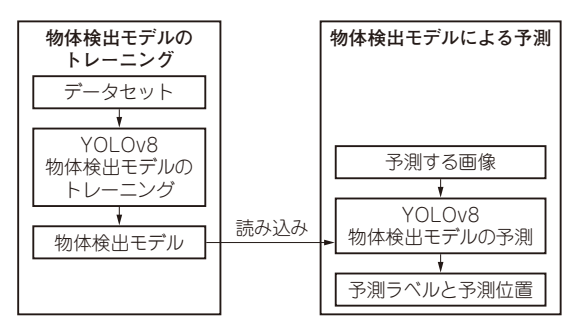

**図 1 YOLOv8の物体検出モデルをトレーニングして,物体検出 まで行う**

#### **▶②Python**

PythonプログラムでYOLOのタスクを実行する場 合,Pythonの条件分岐処理,外部ライブラリなどを 組み合わせて複雑なトレーニング,検証,テストのタ スクを実行できます.一方,プログラミング・スキル が必要であり,また,Pythonプログラムの処理がや や低速です.

### ● 実行環境として仮想環境を準備

今回は $(2)$ のPythonで実行する方を選びます。仮想 環境env-aiを作成して,ツールやパッケージなど をインストールして実行環境を整備します.カレン ト・ディレクトリ (筆者はC:¥Users¥if)で、仮想 環境作成コマンド

python -m venv env-ai

を実行します.この後,**リスト1**のコマンドを実行し て,必要なツールやパッケージをそろえます.

userフォルダには、次のファイルやフォルダを配 置します.

- ・ 画像ファイルを連番のファイル名に変えるPython プログラム(setupdatasets.py)
- ・ Pythonプ ロ グ ラ ム が 読 み 込 む 設 定 フ ァ イ ル (settings.ini)
- •データセット作成用のバッチファイル(setup\_ datasets.bat)
- •データセットの画像, ラベルやdata.yamlを格